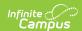

#### Assessment Fact Template (New Mexico)

Last Modified on 10/21/2024 8:20 am CDT

Report Logic | Report Editor | Report Example | Report Layout

Tool Search: Assessment Fact

The Assessment Fact Template is used to capture information on a particular set of assessments.

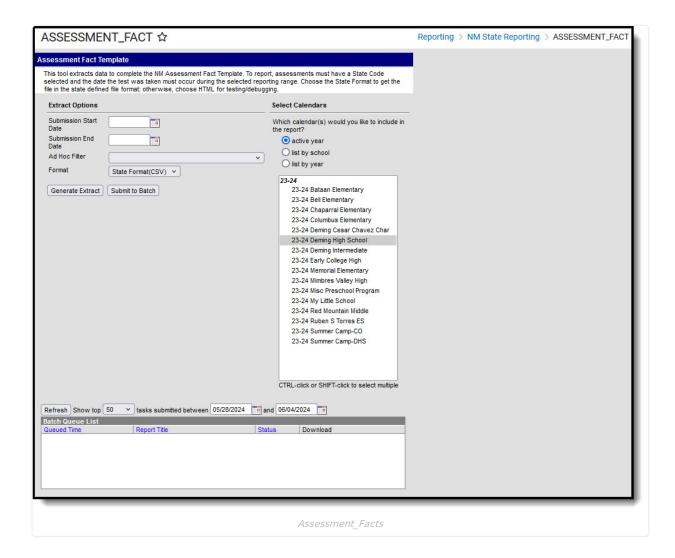

### **Report Logic**

- Only one record per student assessment reports regardless of the number of active enrollments on the test date.
- To report, the Assessment must have a State Code selected OR be assigned one of the following Federal Codes: PSAT, IB, AP, COMPASS, ACCUPLACER, ACT.
  - An assessment with State Code EOC Online does NOT report.
- The student's Assessment test date must be on or between the Submission Start Date and Submission End Date selected on the extract editor.

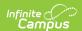

- The student must be enrolled in at least one of the calendars selected to report.
- The Student MUST have a Student State ID to report.
- To report, the student MUST have at least 1 active enrollment either:
  - $\circ~$  On the date the reporting Assessment was taken.
  - $\circ~$  On the start date of the Active SAT Flag of record.
  - Students without active enrollments during the Test Date will not report.
- Students with all enrollments in the reporting range marked as State Exclude OR No Show, in a grade level marked State Exclude, or in a calendar marked State Exclude do not report.
- Records are sorted by Calendar, Student State ID, then the value report in the Test Description field.

To report Student Assistance Team Referrals (SAT), the Flag must have a State Program Code of SAT selected and State Reported should NOT be marked in order to prevent SATs from reporting in the Programs Fact Template.

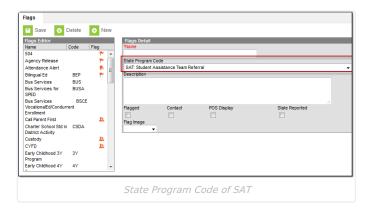

### **Report Editor**

| Field                                   | Description                                                                                                    |
|-----------------------------------------|----------------------------------------------------------------------------------------------------|
| Submission<br>Schedule                  | The Submission Schedule for which data is being submitted to the state.                                                                                                    |
| Submission Start<br>Date                | The Start Date of the reporting range.                                                                                                    |
| Submission End<br>Date                  | The End Date of the reporting range.                                                                                                    |
| Ad Hoc Filter                           | Ad Hoc Filters allow you to limit report results to those included in the filter. This option is useful for troubleshooting.                                                                                                    |
| Format                                  | The format in which the report will generate. Options include HTML, Comma Separated and XML.                                                                                                    |
| Select Calendars                        | Select which Calendar(s) should appear in the report.                                                                                                    |
| Generate<br>Extract/<br>Submit to Batch | Users have the option of submitting a report request to the batch queue by clicking <b>Submit to Batch</b> instead of immediately generating the report by clicking <b>Generate Extract</b> . The batch process allows larger reports to generate in the background without disrupting the use of Campus. For more information about submitting a report to the batch queue, see the Batch Queue article. |

## **Report Example**

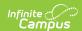

| DistrictCode | TestDescription | AssessmentSchoolYearDate | ItemDescription | TestDate   | StudentID | LocationCode | Fillerl | Filler2 |
|--------------|-----------------|--------------------------|-----------------|------------|-----------|--------------|---------|---------|
| 042          | TITLE1D RLA     | 2016-06-30               | POST            | 2015-10-06 | 123456789 | 006          |         |         |

Example Assessment Fact Template - PDF

# **Report Layout**

| Element<br>Name     | Logic                                |                                                                                                    | Type, Format and Length        | Campus Database | Campus<br>Location                      |
|---------------------|--------------------------------------|----------------------------------------------------------------------------------------------------|--------------------------------|-----------------|-----------------------------------------|
| District<br>Code    | A three charact                      | er district code.                                                                                                    | Numeric, 3<br>digits           | District.number | District Information > District Number  |
| Test<br>Description | Reports the Sta                      | te Code OR the National sessment test.                                                                                                    | Alphanumeric,<br>14 characters |                 | Assessment<br>Center > Test             |
|                     | If the assessment is a               | Then                                                                                                    |                                |                 | Information > State Code; National Code |
|                     | State Test                           | the selected State<br>Code reports.                                                                                                    |                                |                 | Flags > Student Flag Editor > Flags     |
|                     | If the State Prog<br>SAT, then SAT r | <ul> <li>the selected         National Code         reports (IB, AP,         ACT).</li> <li>if the test is         PSAT, the value         from         Assessment         Center &gt; Test         Information &gt;         Code reports.</li> <li>If the test is         ACCUPLACER,         ACCU reports.</li> <li>If the test is         COMPASS,         COMP reports.</li> <li>If the test is         WorkKeys,         KEYS reports.</li> </ul> |                                |                 |                                         |

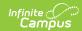

| Element<br>Name                   | Logic                                                                                                    | Type, Format and Length                    | Campus Database  | Campus<br>Location                                        |
|-----------------------------------|----------------------------------------------------------------------------------------------------|--------------------------------------------|------------------|-----------------------------------------------------------|
| Assessment<br>School Year<br>Date | The end year of the selected calendar(s).                                                                                                    | Date field, 10<br>characters<br>YYYY-MM-DD | N/A              | N/A                                                       |
| Item Description Code             | State Tests  If the State Code is not EOC, the description of the Assessment > Subject reports.  If the State Code is EOC, the following information is concatenated: description of the Assessment > Subject Selected + space + SY + YY + YY "YY + YY" is the calendar year being generated.  Example ALGEBRA I 7 12 SY1718 National Tests  If the National Code is SAT, PSAT, IB, AP, COMPASS, ACCUPLACER, ACT, or WorkKeys, the description of the Assessment > Subject selected reports.   | Alphanumeric<br>48 characters              | Test.type        | Assessment<br>Center > Test<br>Information<br>>Subject    |
| Test Date                         | The date of the student's assessment.  Reports the student's Flag > Start Date for SAT records.                                                                                                    | Date field, 10<br>characters<br>YYYY-MM-DD | Test.date        | Assessment<br>Center > Test<br>Information ><br>Date      |
| Student ID                        | Reports the state-assigned identifier for the student.                                                                                                    | Numeric, 9<br>digits                       | Person.stateID   | Demographics > State ID                                   |
| Location<br>Code                  | The state school number. Reports <b>998</b> if, on the student's test date, the student has an active NM Exceptionality (state reporting) data entry plan where the Location is 998. Otherwise, this field reports the State School Number based on the student's active, primary enrollment as of the date of the reporting assessment. If more than one enrollment is marked as primary or If no active enrollment is marked as primary, the number reports based on the lowest calendar ID. | Numeric, 5<br>digits                       | School.number    | School<br>Information ><br>State School<br>Number         |
| Filler 8-16                       | N/A                                                                                                    | N/A                                        | N/A              | N/A                                                       |
| Standard<br>Achieved<br>Code      | Reports the student's Result Code for the assessment if the assessment is not for a National Code or the National Code is not ACT.  If the assessment is a National ACT test, this column reports null.  If there is not a result code for the assessment, this element reports blank.  DYS and ELPKS assessments: if the parent assessment has child                                                                                                    | Numeric, 3<br>digits                       | TestScore.result | Assessment<br>Center > Test<br>Information<br>Result Code |

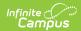

|                                                                                                    | esult reports from                                                                                                    | Type, Format and Length | Campus Database | Campus<br>Location |
|----------------------------------------------------------------------------------------------------|----------------------------------------------------------------------------------------------------|-------------------------|-----------------|--------------------|
| If the State<br>Code is                                                                                                    | With the expected Result Statuses entered in Campus Reports                                                                                                    |                         |                 |                    |
| Early Childhood AND the Subject code/description selected is Behavior Exit, Language Acquisition Exit, OR Social Emotional Exit | <ul> <li>A - Did not improve functioning</li> <li>B - Improved functioning, but not sufficient to move nearer to functioning comparable to sameaged peers</li> <li>C - Improved functioning to a level nearer to same-aged peers and acquired new skills, but did not reach it</li> <li>D - Improved functioning to a level comparable to same-age peers</li> <li>E -          Maintained functioning at a level comparable to same-age peers</li> <li>E -</li> </ul> |                         |                 |                    |
| DDA                                                                                                    | <ul><li>Y - SLD             Eligible</li><li>N - SLD Not             Eligible</li></ul>                                                                                                    |                         |                 |                    |

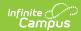

| Element<br>Name | Loofgithe State  Code is | With the expected Result                                                                                                    | Type, Format and Length | Campus Database | Campus<br>Location |
|-----------------|--------------------------|----------------------------------------------------------------------------------------------------|-------------------------|-----------------|--------------------|
|                 |                          | Statuses<br>entered in<br>Campus<br>Reports                                                                                                    |                         |                 |                    |
|                 | LUS                      | • 0 - A "No" response to questions 1-7 of the NM Language Usage Survey. Student is Initial Fluent English Proficient (IFEP) • 1 - A "Yes" response to one or more questions 1-7 of the NM Language Usage Survey. Administer English language proficiency screener (W-APT or WIDA Screener) to determine English language proficiency classification. |                         |                 |                    |
|                 | NMELPAPT or<br>ELPKS     | • 0 - Initial Fluent English Proficient (IFEP) • 1 - Classified as English Learner (EL)                                                                                                    |                         |                 |                    |
|                 | DYS                      | <ul> <li>0 - Student is identified as not High Risk</li> <li>1 - Student is identified as High Risk</li> </ul>                                                                                                    |                         |                 |                    |

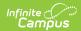

| Element<br>Name      | Logic                                                                                                    | Type, Format and Length | Campus Database    | Campus<br>Location                                        |
|----------------------|----------------------------------------------------------------------------------------------------|-------------------------|--------------------|-----------------------------------------------------------|
|                      |                                                                                                    |                         |                    |                                                           |
| Filler 18            | N/A                                                                                                    | N/A                     | N/A                | N/A                                                       |
| Score (Raw<br>Score) | Reports the raw score for the assessment if the assessment is EOC, ELPKS or NMELPAPT.  If there isn't a raw score, this element reports blank.  This field reports as a whole number if the assessment is EOC or NMELPAPT.  This field allows decimal reporting (rounded to the nearest .5) if the assessment is ELPKS. | Numeric, 7<br>digits    | TestScore.rawScore | Assessment<br>Center > Test<br>Information ><br>Raw Score |
| Filler 20 -<br>44    | N/A                                                                                                    | N/A                     | N/A                | N/A                                                       |

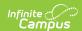

| Element<br>Name          | Logic                                                                                                    |                           |          | Type, Format and Length | Campus Database      | Campus<br>Location                                      |
|--------------------------|----------------------------------------------------------------------------------------------------|---------------------------|----------|-------------------------|----------------------|---------------------------------------------------------|
| Scoring<br>Model<br>Code | Reports the Scoring Model Code if it is selected on the Test Detail; otherwise, this element reports blank.  If using single-digit codes, the following values report based on the selected code.  DYS assessments: if the parent assessment has child assessments, the Scoring Model Code reports from the child. |                           |          | Numeric, 12<br>digits   | Test.stateScoreType1 | Assessment Center > Test Information Scoring Model Code |
|                          | Code                                                                                                    | Description               | Reports  |                         |                      |                                                         |
|                          | В                                                                                                    | Brigance                  | BRIG     |                         |                      |                                                         |
|                          | С                                                                                                    | Creative<br>Curriculum    | СС       |                         |                      |                                                         |
|                          | W                                                                                                    | Work Sampling             | WORK     |                         |                      |                                                         |
|                          | P                                                                                                    | Petition to<br>NMPED      | PETITION |                         |                      |                                                         |
|                          | D                                                                                                    | Dual Discrepancy<br>Model | DLDSC    |                         |                      |                                                         |
|                          | N                                                                                                    | NM PreK<br>Observational  | NMPKOA   |                         |                      |                                                         |
| Filler 46 -<br>47        | N/A                                                                                                    |                           | N/A      | N/A                     | N/A                  |                                                         |